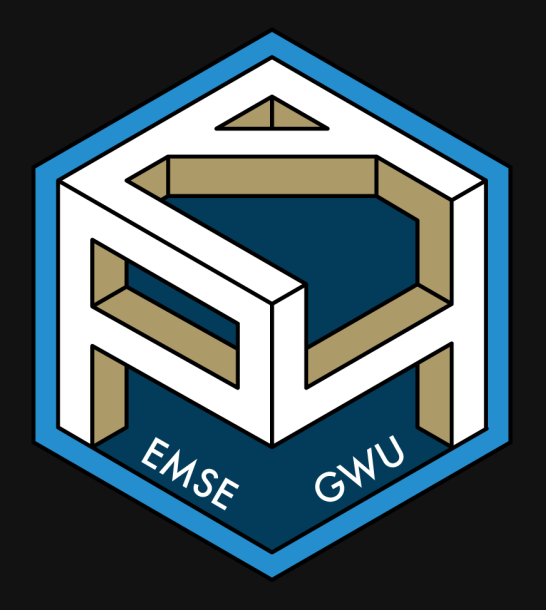

# Week 12: Webscraping

EMSE 4571: Intro to Programming for Analytics

John Paul Helveston

**April 20, 2023** 

# Week 12: Webscraping

- 1. Scraping static pages
- 2. Scraping multiple pages

#### **BREAK**

3. Using APIs

#### **Some disclaimers ([here](https://r4ds.hadley.nz/webscraping.html#scraping-ethics-and-legalities) for more details)**

You're probably okay if the data is:

- Public
- Non-personal
- Factual

Otherwise, consult a lawyer and / or maybe don't scrape it.

#### **Terms of service**

Generally are not upheld, unless you need an account to access the data.

#### **Copyright**

Data is not copyright protected (in the US). But works are. Be careful. 3 / 38

**Week 12: Webscraping** 

- 1. HTML basics
- 1. Scraping static pages
- 2. Scraping multiple pages

BREAK

3. Using APIs

## HyperText Markup Language

```
<html>
<head>
   <title>Page title</title>
</head>
<body>
   <h1 id='first'>A heading</h1>
  <p>Some text & amp; <br />b>some bold text.</b></p>
   <img src='myimg.png' width='100' height='100'>
</body>
```
HTML has a hierarchical structure formed by:

- Start and end "tags" (e.g.  $\langle \text{tag} > 0 \rangle$  and  $\langle \text{tag} > 0 \rangle$
- Optional attributes (e.g. id='first')
- Contents (everything in between the start and end tag).

### Common tags

- $\bullet$  <h1> = Header level 1
- $\bullet$  <a> = [Url](http://127.0.0.1:6521/index.html) link
- $\bullet$  <br  $=$  Bold text
- $\bullet$  <  $\angle$   $\downarrow$  > = Italic text
- $\bullet$  <p> = Paragraph
- $\bullet$  <li> = List item

## Attributes

- id: Element identifier, e.g. <h1 id='first'>A heading</h1>
- class: Styling class, e.g. <h1 class='header'>A heading</h1>

# Quick example

- Go [here](https://rvest.tidyverse.org/articles/starwars.html)
- Right-click, select "View Page Source"

#### <https://rvest.tidyverse.org/articles/starwars.html>

**■** rvest.tidyverse.org/articles/starwars.html  $\Box$ rvest 1.0.3 Get started Reference Articles ▼ News ▼ **Star Wars films** rvest Source: vignettes/starwars.Rmd This vignette contains some data about the Star Wars films for use in rvest examples and **Back** Forward Reload า Menace Save As... Print...  $-19$ Create QR Code for this Page **Translate to English** ucas **图** Brave fed the Galactic Republic. The taxation of trade routes to outlying star Save to Zotero te. **View Page Source** Inspect **noping to resorve** the matter with a blockade of deadly battleships, the greedy Trade Federation has stopped all shipping to the small planet of Naboo.

While the Congress of the Republic endlessly debates this alarming chain of events, the Supreme Chancellor has secretly dispatched two Jedi Knights, the guardians of peace and  $\sim$  / 38 justice in the galaxy, to settle the conflict....

### **Strategy:** Use tags and classes to parse html

source code

Use {rvest} package to parse html

<html> <head> <title>Page title</title> </head> <body> <h1 id='first'>A heading</h1> <p>Some text & amp; <br />b>some bold text.</b> <img src='myimg.png' width='100' height='1 </body>

**library**(rvest)

html <- read html(source code)

html %>% html elements("h1")

 $#$  {xml\_nodeset (1)} #> [1] <h1 id="first">A heading</h1>

### **Strategy:** Use tags and classes to parse html

```
source code
```
Use {rvest} package to parse html

```
<html>
<head>
   <title>Page title</title>
</head>
<body>
   <h1 id='first'>A heading</h1>
  <p>Some text & amp; <br />b>some bold text.</b>
   <img src='myimg.png' width='100' height='1
</body>
```

```
library(rvest)
```

```
html <- read html(source code)
```

```
html %>% 
   html_elements("p")
```
 $#$  {xml\_nodeset (1)} #> [1] <p>Some text & amp; <b>some bold text.

## Dealing with multiple nodes (bullet list example)

#### source code

 $<sub>u</sub>$ </sub>

 <li><b>C-3PO</b> is a <i>droid</i> that we  $\langle$ li><br/>b>R4-P17</b> is a <i>droid</i></li> <li><b>R2-D2</b> is a <i>droid</i> that we <li> xb>Yoda </b> weighs <span class='weight  $\langle$ ul>

Rendered source code (in a browser)

- C-3PO is a *droid* that weighs 167 kg
- $\bullet$  R4-P17 is a droid
- R2-D2 is a *droid* that weighs 96 kg
- Yoda weighs 66 kg

## Dealing with multiple nodes (bullet list example)

#### source code

Use {rvest} package to parse html

#### $<sub>u</sub>$ </sub>

<li><br />b>C-3PO</b> is a <i>droid</i> that we  $\langle$ li><br/>b>R4-P17</b> is a <i>droid</i></li> <li><b>R2-D2</b> is a <i>droid</i> that we <li> xb>Yoda </b> weighs <span class='weight  $\langle$ ul>

#### **library**(rvest)

```
html <- read html(source code)
```

```
html %>%
```

```
 html_elements("li")
```
- $#$  {xml nodeset (4)}
- [1] <li>\n<b>C-3PO</b> is a <i>droid</i>
- #> [2] <li>\n<b>R4-P17</b> is a <i>droid</i>
- #> [3] <li>\n<b>R2-D2</b> is a <i>droid</i>
- #> [4] <li>\n<b>Yoda</b> weighs <span class=

### Extract the names with "b"

#### source code

 $<sub>u</sub>$ </sub> <li><br />b>C-3PO</b> is a <i>droid</i> that we  $\langle$ li><br/>>R4-P17</b> is a <i>droid</i></li> <li><b>R2-D2</b> is a <i>droid</i> that we <li> xb>Yoda </b> weighs <span class='weight  $\langle$ ul>

Use {rvest} package to parse html

#### **library**(rvest)

```
html <- read html(source code)
```

```
html %>% 
  html elements("li") %>%
   html_element("b")
```
- $#$  {xml\_nodeset  $(4)$ }
- $#$  [1]  $**b** > **C** 3P0 < **/b**$
- $#$  [2]  $**b** > R4-P17 < b>$
- #> [3] <b>R2-D2</b>
- #> [4] <b>Yoda</b>

## Extract the *text* with html text2()

#### source code

Use {rvest} package to parse html

#### $<sub>u</sub>$ </sub>

 <li><b>C-3PO</b> is a <i>droid</i> that we  $\langle$ li><br/>b>R4-P17</b> is a <i>droid</i></li> <li><b>R2-D2</b> is a <i>droid</i> that we <li> xb>Yoda </b> weighs <span class='weight  $\langle$ ul>

#### **library**(rvest)

```
html <- read html(source code)
```

```
html %>% 
   html_elements("li") %>% 
   html_element("b") %>% 
  html text2()
```
#> [1] "C-3PO" "R4-P17" "R2-D2" "Yoda"

### Extract the weights using ". we ight" class

#### source code

Use {rvest} package to parse html

#### $<sub>u</sub>$ </sub>

 <li><b>C-3PO</b> is a <i>droid</i> that we  $\langle$ li><br/>b>R4-P17</b> is a <i>droid</i></li> <li><b>R2-D2</b> is a <i>droid</i> that we <li> xb>Yoda </b> weighs <span class='weight  $\langle$ ul>

**library**(rvest)

```
html <- read html(source code)
```

```
html %>% 
  html elements("li") %>%
   html_element(".weight") %>%
  html text2()
```
#> [1] "167 kg" NA "96 kg" "66 kg"

### Putting it together in a data frame

**library**(rvest)

```
items <- read html(source code) %>%
 html elements("li")
```

```
data \leftarrow tibble(name = items \frac{1}{2}html element("b") %>%
    html text2(),
  weight = items % >html element(".weight") %>%
     html_text2() %>% 
     parse_number()
)
```

```
# # A tibble: 4 \times 2
#> name weight
# <chr> <dbl>
# 1 C-3P0 167
# > 2 R4-P17 NA
# > 3 R2-D2 96
#> 4 Yoda 66
```
data

#### html table() is awesome (if the site uses an HTML table)

Some pages have HTML tables in the source code, e.g.

[https://www.ssa.gov/international/coc](https://www.ssa.gov/international/coc-docs/states.html)docs/states.html

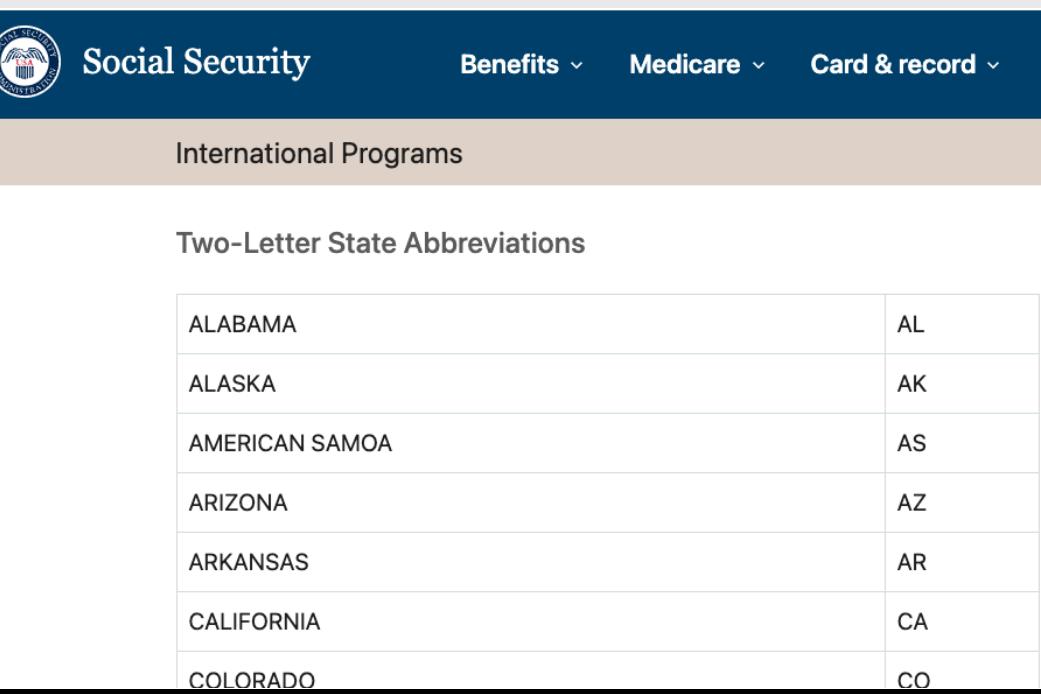

url <- "https://www.ssa.gov/international/co df  $\leq$  read html(url)  $\gg$ html table() df  $#$ >  $[1]$ ]  $#$   $#$  A tibble: 56  $\times$  2  $\#$ > X1 X2 X2  $#$ >  $\lt$ chr>  $\lt$ chr>  $\lt$ chr> #> 1 ALABAMA AL  $#$  2 ALASKA  $^*$  AK #> 3 AMERICAN SAMOA AS #> 4 ARIZONA AZ #> 5 ARKANSAS AR #> 6 CALIFORNIA CA #> 7 COLORADO CO #> 8 CONNECTICUT CT #> 9 DELAWARE DE DISTRICT OF COLUMBIA DC #> # … with 46 more rows 16 / 38

### Find elements with [SelectorGadget](https://chrome.google.com/webstore/detail/selectorgadget/mhjhnkcfbdhnjickkkdbjoemdmbfginb?hl=en)

Home > Extensions > SelectorGadget

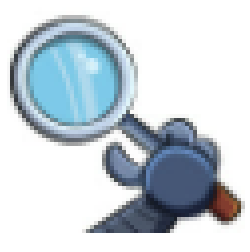

# **SelectorGadget**

 $\bigstar \bigstar \bigstar \bigstar \bigstar$ 

## Find elements with "inspect"

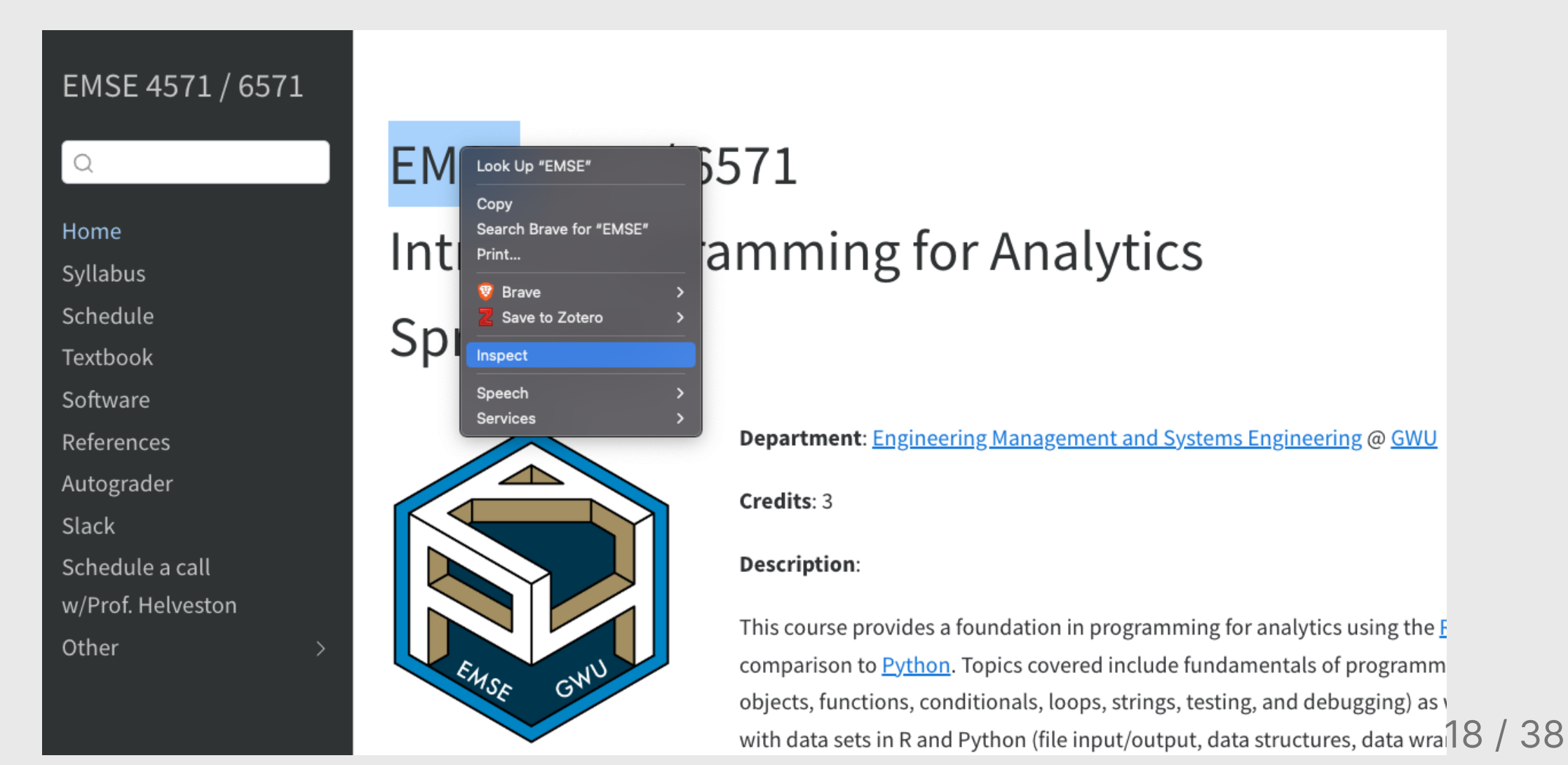

#### Your turn

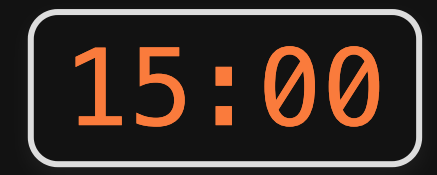

Scrape data on famous quotes from <http://quotes.toscrape.com/>

Your resulting data frame should have these fields:

- quote: The quote
- author: The author of the quote
- about\_url: The url to the "about" page

#> Rows: 10 #> Columns: 3  $#$  \$ quote  $\leq$  < chr > ""The world as we have created it is a process of our thinking. It ca #> \$ author <chr> "Albert Einstein", "J.K. Rowling", "Albert Einstein", "Jane Austen", #> \$ about\_url <chr> "http://quotes.toscrape.com/author/Albert-Einstein", "http://quotes.t

**Week 12: Webscraping** 

- 1. HTML basics
- 1. Scraping static pages
- 2. Scraping multiple pages

BREAK

3. Using APIs

## What if there is more than one page to scrape?

Use a loop!

21 / 38

Iterative scraping!

- 1. Find the url pattern
- 2. Scrape one page
- 3. Iteratively scrape each page with map\_df()

### 1. Find the url pattern

Example: <http://quotes.toscrape.com/>

url to page 2: <http://quotes.toscrape.com/page/2>

Pattern: http://quotes.toscrape.com/page/ + #

I can *build* the url to any page with paste():

```
root <- "http://quotes.toscrape.com/page/"
page <-3url \leq paste(root, page, sep = \cdots)
url
```
#> [1] "http://quotes.toscrape.com/page/3"

### 2. Scrape one page

Build the url to a single page:

```
root <- "http://quotes.toscrape.com/page/"
page <-3url \leq paste(root, page, sep = \cdots)
url
```
#> [1] "http://quotes.toscrape.com/page/3"

Scrape the data on that page:

```
quote nodes \leq read html(url) \gghtml elements(".quote")
df <- tibble(
    quote = quote nodes s > s html_element(".text") %>%
         html_text(),
    author = quote_nodes \frac{1}{2} html_element(".author") %>%
         html_text(), 
    about url = quote nodes \gg html_element("a") %>% 
         html_attr("href")
) %>%
    mutate(abouturl = paste0(url, abouturr))
```
## 3. Iteratively scrape each page with map\_df()

Make a function to get data from a page:

```
get page data \leq function(page) {
    root <- "http://quotes.toscrape.com/page/"
    url \leq paste(root, page, sep = \cdots)
    quote_nodes <- read_html(url) %>%
        html_elements(".quote")
    df \leftarrow tibble(quote = quote nodes s > shtml_element(".text") %>%
            html text(),
        author = quote nodes s > shtml element(".author") %>%
            html text(),
        about url = quote nodes \gghtml element("a") %>%
            html_attr("href")
    ) %>%
        mutate(abouturl = paste0url, abouturl)return(df)
}
```
Iterate with map  $df()$ :

```
pages \le -1:10
```
df <- map\_df(pages,  $\setminus$ (x) get\_page\_data(x))

#### Your turn

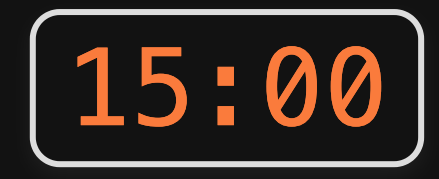

Template code is provided to scrape data on F1 drivers for the 2022 season from <https://www.formula1.com/en/results.html/2022/drivers.html>

Your job is to extend it to scrape the data from seasons 2010 to 2022.

Your final dataset should look like this:

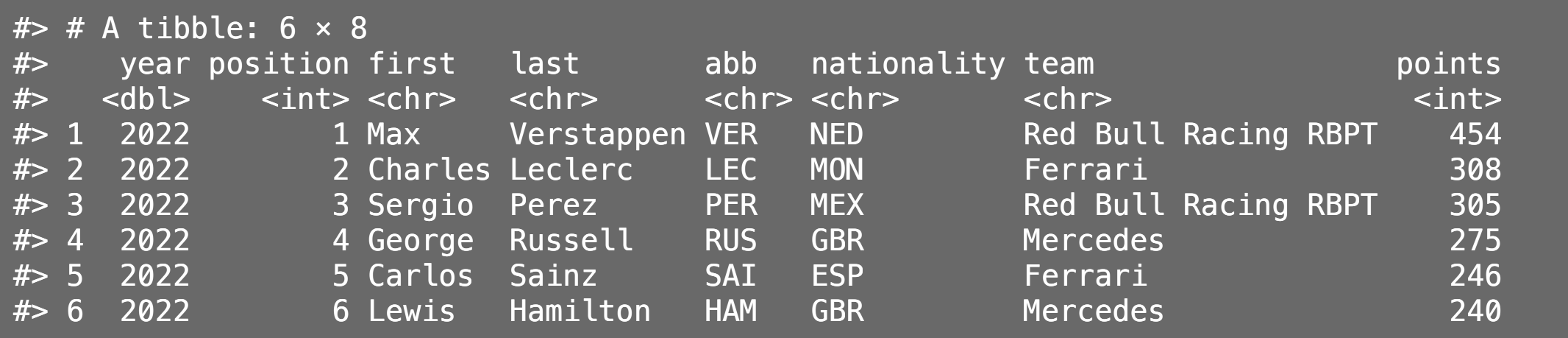

## *Break*

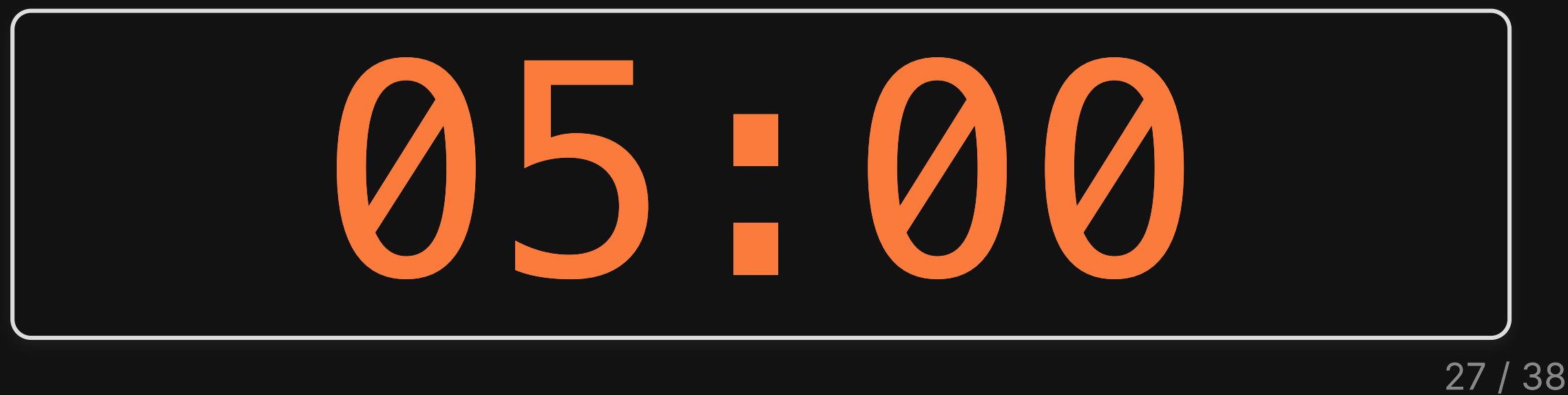

**Week 12: Webscraping** 

- 1. HTML basics
- 1. Scraping static pages
- 2. Scraping multiple pages

BREAK

3. Using APIs

## Hopefully you won't need to scrape

# Before you start scraping, ask...

1. Is there a formatted dataset I can download? (e.g. see [this page](https://eda.seas.gwu.edu/2022-Fall/help/finding-data.html))

2. Is there an API I can use?

# Application Programming Interface (API)

A set of defined rules that enable different applications to communicate (and pass data) with each other

#### **Basically, APIs make it easier to get data from the web**

# APIs use the url to "ask" a website for data

#### Example: Stock market prices from <https://www.alphavantage.co/>

API Request: https://www.alphavantage.co/query? [function=TIME\\_SERIES\\_DAILY\\_ADJUSTED&symbol={symbol}&apikey=](https://www.alphavantage.co/query?function=TIME_SERIES_DAILY_ADJUSTED&symbol={symbol}&apikey={api_key}&datatype=csv) {api\_key}&datatype=csv

- function: The time series of your choice
- $\bullet$  symbol: Stock price symbol (e.g. NFLX = Netflix)
- apikey: Your API key (have to register to get one)
- datatype: csv or json

### Getting an API key

1. Register for a key here: <https://www.alphavantage.co/support/#api-key>

2. Store your key in your . Renviron:

usethis::edit\_r\_environ()

3. Store your key:

ALPHAVANTAGE\_API\_KEY={your\_key}

4. Retrieve your key:

api key <- Sys.getenv("ALPHAVANTAGE\_API\_KEY")

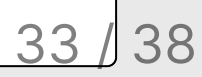

### Using your key to get data

```
api key <- Sys.getenv("ALPHAVANTAGE API KEY")
symbol <- "NFLX" # Netflix
# Build the url data request
url \leftarrow paste0( "https://www.alphavantage.co/query", 
   "?function=TIME_SERIES_DAILY_ADJUSTED",
   "&symbol=", symbol, 
   "&apikey=", api_key, 
   "&datatype=csv"
\left( \right)# Read in the data
df \leftarrow \text{read} \text{csv}(\text{url})
```
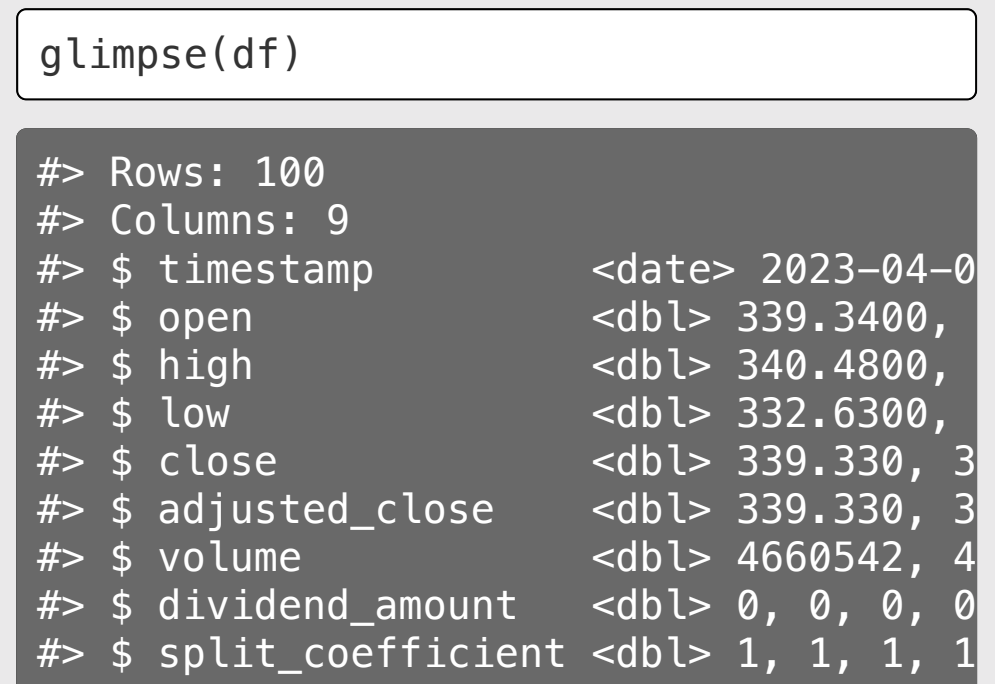

### Using your key to get data

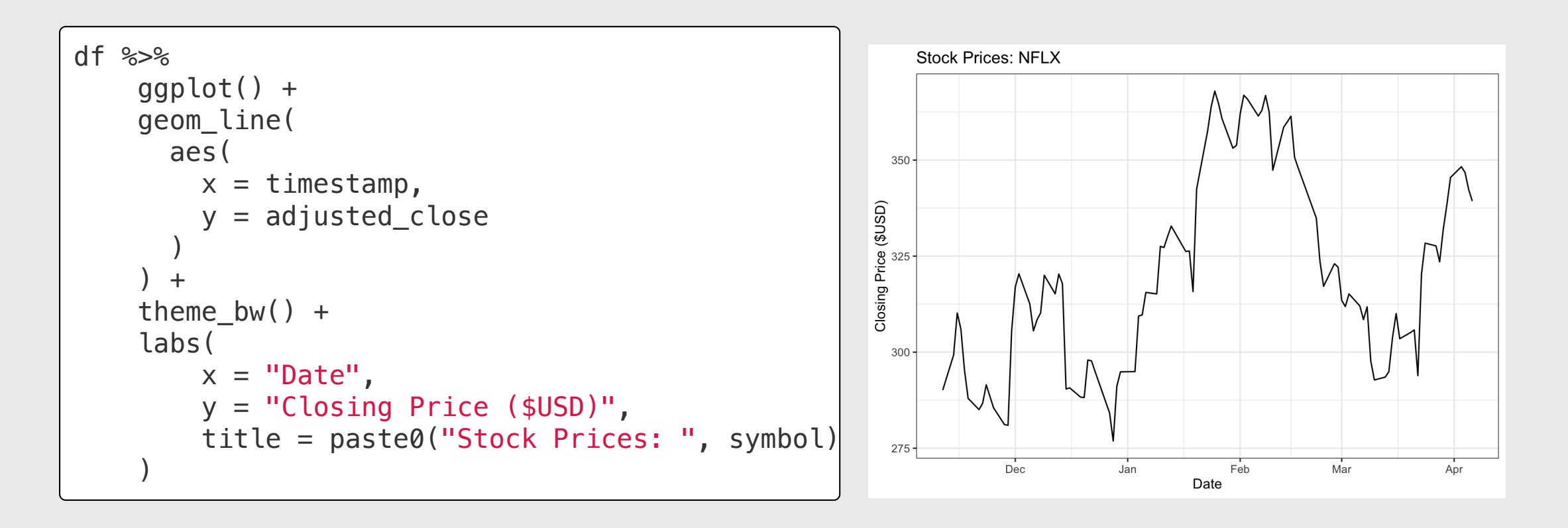

# Want something else?

## Read the docs!

### <https://www.alphavantage.co/documentation/#dailyadj>

Your turn: COVID case data from <https://covidactnow.org/>

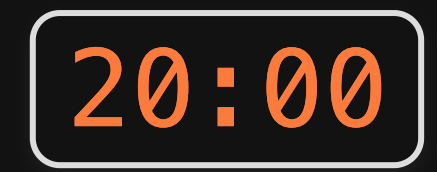

- 1. Register for a key here: <https://apidocs.covidactnow.org/>
- 2. Edit your .Renviron:
	- usethis::edit r environ()
- 3. Store your key as COVID ACT NOW KEY
- 4. Load your API key:
	- api\_key <- Sys.getenv("COVID\_ACT\_NOW\_KEY")
- 5. Build the url to request historical state-level data
- 6. Read in the data, then make this figure of daily COVID19 cases in DC

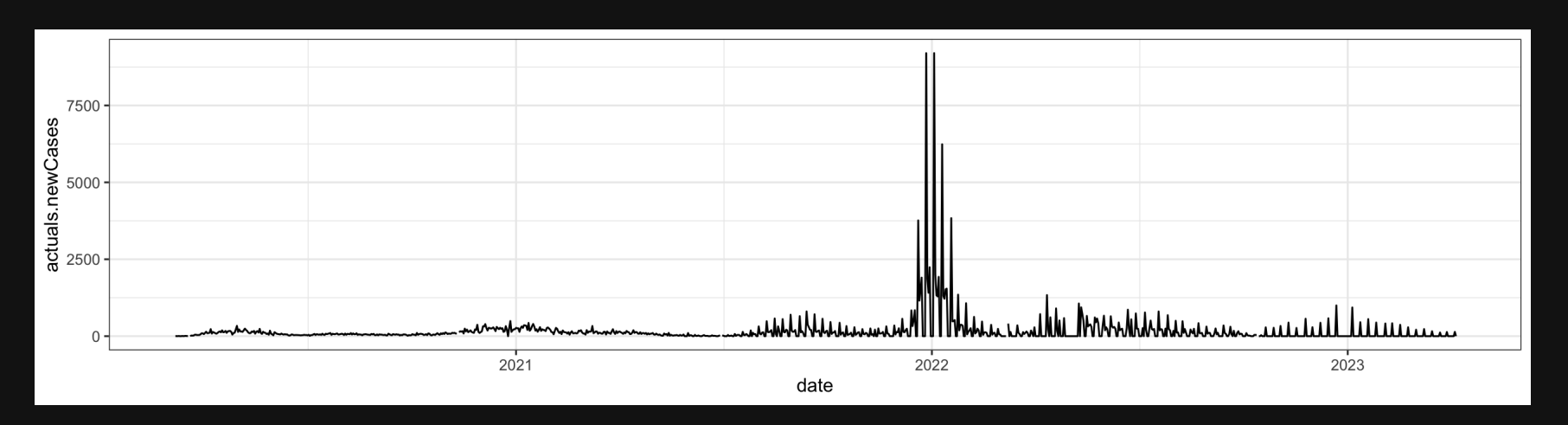

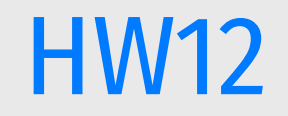